#### ANDROID BASED MEDICATION

#### BY

#### KHALIDA TASNEEM ID: 191-15-12437 AND

#### Tanni Rani Saha ID: 191-15-12475

This Report Presented in Partial Fulfillment of the Requirements for the Degree of Bachelor of Science in Computer Science and Engineering

Supervised By

Dr. Moushumi Zaman Bonny Assistant Professor Department of CSE Daffodil International University

Co-Supervised By

Dr. Sheak Rashed Haider Noori Professor Department of CSE Daffodil International University

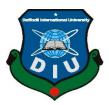

DAFFODIL INTERNATIONAL UNIVERSITY DHAKA, BANGLADESH JANUARY 2023

#### APPROVAL

#### APPROVAL

The Research Based Project Title is 'Android-based Medication', submitted by KHALIDA TASNEEM, ID No:191-15-12437 And Tanni Rani Saha, ID No:191-15-12475 to the Department of Computer Science and Engineering.

#### **BOARD OF EXAMINERS**

Dr. Touhid Bhuiyan Professor and Head Department of Computer Science and Engineering Faculty of Science & Information Technology Daffodil International University

\$ allero

Abdus Sattar Assistant Professor Department of Computer Science and Engineering Faculty of Science & Information Technology Daffodil International University

Fals

Fatema Tuj Johra Senior Lecturer Department of Computer Science and Engineering Faculty of Science & Information Technology Daffodil International University

a 24-01-23

Dr. Dewan Md Farid Professor Department of Computer Science and Engineering United International University

CDaffodil International University

Chairman

**Internal Examiner** 

Internal Examiner

**External Examiner** 

i

# DECLARATION

#### DECLARATION

We hereby declare that this project has been done by us under the supervision of **Dr. Moushumi Zaman Bonny Assistant Professor**, Department of CSE Daffodil International University and co-supervision **Dr.Sheak Rashed Hider Noori** Department of CSE Daffodil International University. We also declare that neither this Research Based Project nor any part of this project has been submitted elsewhere for award of any degree or diploma.

Supervised by

Mul 24.01.23

Dr. Moushumi Zaman Bonny Assistant Professor Department of Computer Science and Engineering Faculty of Science & Information Technology Daffodil International University

Submitted by Shalido

KHALIDA TASNEEM ID:191-15-12437 Department of Computer Science and Engineering Daffodil International University

Tanni

Tanni Rani Saha ID:191-15-12475 Department of Computer Science and Engineering Daffodil International University

©Daffodil International University

# ACKNOWLEDGEMENT

©Daffodil International University

ii

First we express our heartiest thanks and gratefulness to almighty Allah for His divine blessing makes us possible to complete the final year research based project successfully. We really grateful and wish our profound our indebtedness to Supervisor **Dr. Moushumi Zaman Bonny Assistant Professor,** Department of CSE Daffodil International University, Dhaka. Deep Knowledge & keen interest of our supervisor in the field of "web development, Database" to carry out this paper. Her endless patience, scholarly guidance, continual encouragement, constant and energetic supervision, constructive criticism, valuable advice, reading many inferior draft and correcting them at all stage have made it possible to complete this project.

We would like to express our heartiest gratitude to Head of Department of CSE, for his kind help to finish our research based project and also to other faculty member and the staff of CSE department of Daffodil International University.

We would like to thank our entire course mate in Daffodil International University, who took part in this discuss while completing the course work.

Finally, we must acknowledge with due respect the constant support and patients of our parents.

# TABLE OF CONTENTS

CONTENTS

| Approval<br>Declaration<br>Acknowledgement<br>Abstract | i<br>ii<br>iii<br>iv |
|--------------------------------------------------------|----------------------|
| Chapter 1: Introduction                                | 1-2                  |
| 1.1 Introduction                                       | 1                    |
| 1.2 Motivation                                         | 1,2                  |
| 1.3 Objective                                          | 2                    |
| 1.4 Expected Output                                    | 2                    |
| Chapter 2: Background                                  | 3-4                  |
| 2.1 Introduction                                       | 3                    |
| 2.2 Related Works                                      | 3                    |
| 2.3 Comparative Studies                                | 3,4                  |
| 2.4 Scope of the Problem                               | 4                    |
| 2.5 Challenges                                         | 4                    |
| <b>Chapter 3: Requirement Specification</b>            | 5-8                  |
| 3.1 Business Process Modeling                          | 5                    |
| 3.2 Requirement collection and analysis                | 6                    |
| 3.3 Use case modeling and description                  | 7                    |
| 3.4 Logical data modeling                              | 7                    |
| 3.5 Design Requirement                                 | 8                    |
| ©Daffodil International University                     |                      |

| Chapter 4: Design Specification               | 9-15  |
|-----------------------------------------------|-------|
| 4.1 Front-End Design                          | 9     |
| 4.2 Interaction design and UX                 | 12    |
| 4.3 Back End Design                           | 12    |
| 4.4 Implementation requirement                | 15    |
| Chapter 5: Implementation                     | 16-20 |
| 5.1 Implementation of database                | 16    |
| 5.2 Implementation of Front End Design        | 17    |
| 5.3 Implementation of Interaction             | 18    |
| 5.4 Testing and Implementation                | 19    |
| 5.5 Test Results and Reports                  | 20    |
| <b>Chapter 6: Conclusion and Future Scope</b> | 21    |
| 6.1 Development and Future Scope              | 21    |
| 6.2 Conclusion and Discussion                 | 21    |
| References                                    | 21-22 |
| Appendix                                      | 23-46 |
| Figures                                       |       |
| 3.1 Business process model of Admin dashboard | 5     |
| ©Daffodil International University            |       |

| 3.3 Chart by communication with patient                      | 7  |
|--------------------------------------------------------------|----|
| 4.1 (a),(b)Admin dashboard of complete medical care system   | 10 |
| 4.2 Interaction design and UX for android application        | 11 |
| 4.3 Back end of complete medical care web dashboard          | 12 |
| 4.4 Back end of complete medical care web dashboard          | 13 |
| 4.5 Back end of complete medical care web dashboard          | 13 |
| 4.6 Back end of complete medical care web dashboard          | 14 |
| 4.7 Back end of complete medical care web dashboard          | 14 |
| 4.8 INSERT INTO database using MySQL                         | 15 |
| 5.1 Database structure of complete medical care system       | 16 |
| 5.2 Database structure of complete medical care system       | 17 |
| 5.3 Black diagram of complete medical care web development   | 17 |
| 5.4 Table structure using MySQL complete medical care system | 18 |
| 5.5 Table structure using MySQL complete medical care system | 18 |
| 5.6 Testing and Implementation                               | 19 |
| 5.7 Test result and report                                   | 20 |
| 5.8 Test result and report                                   | 20 |

# ABSTRACT

Our Research based project is about ANDROID BASED MEDICATION. This research is up to a mobile application. Through this paper people can know about any kind of medicine information or medicine details and Doctors information.

Through this web based mobile application people get huge information about medicine, medical and Doctors. This Proposed system will save time and super supportive. By this android system people can know about any kind of medicine information and there also give doctors information and medical information. We are know that Our Country Bangladesh is a populated Country and Our Capital city Dhaka is always in too much Traffic jam that time people cannot reach for appointment or cannot get to know doctors information in time. The in-charge of hospital are busy sometimes. Because of that people are not get the hospital and Doctors information in emergency or exact time. In this situation people cannot get medical support too easily. Our system will help to know any kind of medical care and get doctors information easily just use the system Which available on smart phone.

### **Chapter 1**

## Introduction

## **1.1 Introduction**

In our daily life we are face to many kind of problem medical problem is one of them and it is a biggest problem for all of us .This system reduce the problem of people when they try to find a solution of medical problem. The field of medical application (apps) currently hold potential of improve the daily medical practice by implementing evidencebased medical tools.

This system have an admin panel for help to people 24 Hours. This proposal system contains an Admin panel from where each and every position of this application will be monitored. An admin can create, change, modify or delete any offensive, article or profile from this Database.

This application have an integrated system where medicine, medical and doctor information will be together.

As medical apps are increasingly used to support diagnosis and management of diseases apps that allow the user to input patient specific information along with reference material to automatically diagnose a disease or condition, the appropriate use of their reliable and valid medical information becomes crucial.

In our developing and technology dependent life we totally rely on gadgets especially smart phones. Probably everyone use smartphone. With this we get an opportunity to use technology in a better way so that it can be made useful for all of us and it plays an important part in our daily life and helps us staying fit in many ways.

### **1.2 Motivation**

In our Country When we are getting sick we are not get a medical support easily and it is so painful for all of us. By this System we can get medical help easily. We will had a helpline where a helper always to ready for help.

Younger to older people can call anytime and get help. A Ten years old Child also can use this application in emergency time for medical help. ©Daffodil International University

1

Apps have huge potential to improve patient practice, system efficiency and communication by providing a quick reference tool accessible at the point of care. There are many apps for medical services but none are integrated like this and none of them have free features like drug details and doctor details. So this project is small but effective step for mankind as it reduces all required time and effort. This application has such skills that it will cover most of the people as users. Our main motivation is make easier and supportive for people to found medicine details and doctors information.

# **1.3 Objective**

- To make a user friendly application.
- To reduce people's time.
- To reduce people's efforts.
- To create a chance for making mankind life better.
- To ensure people get the maximum medical support.

# **1.4 Expected Output**

The main outcome of the project is to reduce people's difficulty in getting medical help doctor appointments, drug details these services are at one place. People can save their precious time and money through this application. In case of emergency they can get the doctor's details will be given in the program. Our main aim is to reduce all barriers and make people's lives easier.

# Chapter 2

# BACKGROUND

# 2.1 Introduction

The focal point of this chapter is to study the related work done in this domain before and to find the scope of our research and the challenges of the research.

# 2.2 Related works

Complete Medical care is a combine system for getting medical help shortly and without any kind of trouble and time killing process. This project is only applicable for Dhaka city. Complete Medical Care is a unique application from other Bangladeshi other mobile applications. There are different types of application in google play store which provide medical services with different feature.

The first one is 'Dy-named' shows the way to get medicine details but their main problem is all the process is manual and they have to input all the medicine manually. Their Database work is manual and not only that they have some limited potion of option. Dy-named works on both Android and iOS but requires a subscription plan to access.

On the other hand next application help you to find the details of medicine you have. It is really helpful but they have data limit. Means they have to input all the details about the medicine manually and they can't cover all the medicine running in this country and basically this application is fully depended on admin.

### 2.3 Comparative Studies

Medical problems are a widespread problem in this capital of Bangladesh. This problem causes many unnecessary deaths in this city. There are some mobile applications to provide individual solutions or problems but cannot work for multiple problems at the same time. Another problem in Dhaka city is traffic congestion and lack of knowledge of people so that ambulance services, blood donors, timely diagnostic centers and medicines are not available.

## 2.4 Scope of the Problem

Google Play Store already has many medical related apps but they are surrounded by a border. Each application is working separately so the user needs to install about six applications to get all kinds of medical help. It kills the user's phone space and time. On the other hand, complete medical care as a combination of all the possibilities together provides everything needed in just one touch. It reduces user time, effort and as a user friendly application it will include all types of users where age doesn't matter. So it will be a great opportunity for us to be one step ahead of others through this thought and action. Other limitations are opportunities to improve our application and differentiate it from others. This way we will get maximum user support and it will help us stay on top.

## 2.5 Challenges

During the development of this project, we faced many problems and challenges. They were collecting the data for the primary, designing the application, designing the database and connecting the database to our applications. There are two parts in our application. The application are admin and user. The admin panel is web based and our main challenge is to connect the application with the admin panel. Admin has full control over application and database. It was difficult to connect to the admin panel and the application.

# Chapter 3

# **Requirement Specification**

# 3.1 Business process modeling

Business process model represents the system of working of the entry system. This process represents the concept level of a process. This following model the process of our system is indicate step by step. Used business process models in the system are given below.

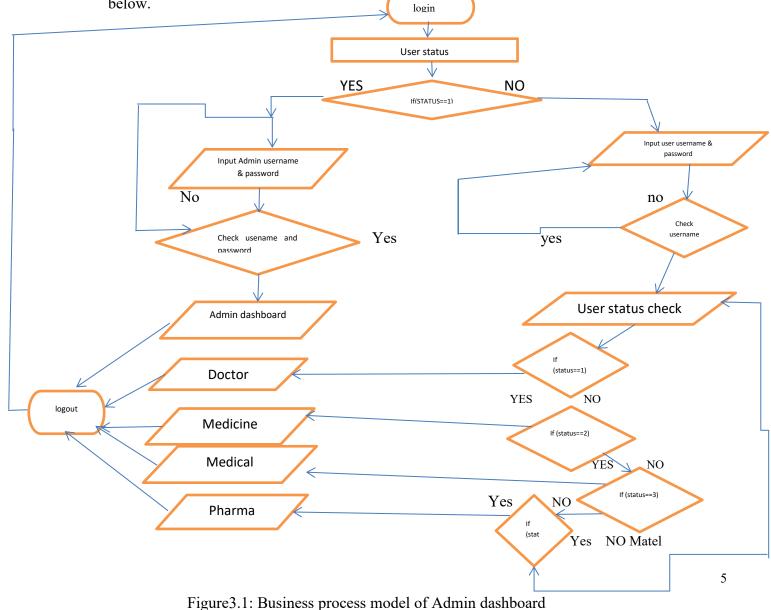

©Daffodil International University

# 3.2 Requirement Collection and Analysis

# **Requirement for Admin and dashboard**

- Admin, Doctor, Medicine and Medical.
- Admin can view all web dashboard user.
- Admin can delete, block and approve dashboard user.
- Time convenience.
- User friendly.
- Easily accessible.

# **Requirement for Android app**

- Login system for app user.
- User can easily access all information.
- App running smoothly.
- Time convenience.
- User friendly.

**Communication Requirement:** In this system we provided E-mail, web browser and communication interfaces. We can use Communication models such as HTTP of FTP to give security.

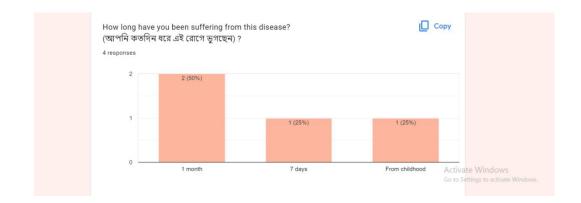

Figure 3.2: Chart by Communication with patient

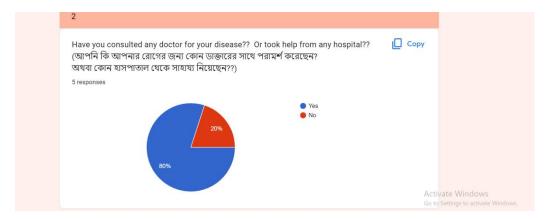

Figure 3.3: Chart by Communication with patient

# 3.3 Use Case Modeling and Description

Use case model represents various types of users and their activities of a system. This model is indicating the activities of Admin, Doctor, Medicine, Medical and the app users.

# 3.4 Logical Data Modeling

Logical data modeling is used to identify and analyze the requirements for processing by the organization's associated information systems. The main parts of an entityrelationship diagram are entities, which are concepts that can store data about them, relationships between those entities, and cardinality, which defines that relationship in terms of numbers.

# 3.5 Design Requirement

Our system will make the task unique with the design requirements. If we want to get the actual output in a difficult time, we have created the database carefully and designed in an elegant way. There are different types of user panels (admin, user). All data requirements are arranged in different form. We have various categories for data storage so that the organization can easily benefit from this system. These system agents are able to have a great deal of control over their objectives in completing the objectives. Android app is made with unique design. In the app we have used material design for a better look.

# Chapter 4

# **Design Specification**

## 4.1 Front-End Design

Front end design in our project consists part: web design for web dashboard android application design part. Front-end design of web dashboard includes CSS, jQuery and JavaScript that make up a user interface and the design part of android application XML and material design. Coding patterns are placing a set of connections. By codifying these connections as a set of policies instead of a single, stand-alone. We make it feasible for other developers to extent our work while remaining faithful to these ideas. This is visible while using a website is a compound of JavaScript managed by a browser. Here added things like fonts, home, menus bar, buttons, sliders forms of different types like login, logout, add delete etc. And in android application we use different type of material design like card View, Recycle View, Navigation Drawer, different button, alert dialog, Progress Bar, Edit Text, Text View, auto Complete Text View etc. We have used the XML, Java-Script to design the system. Present the total process that we have used in our project.

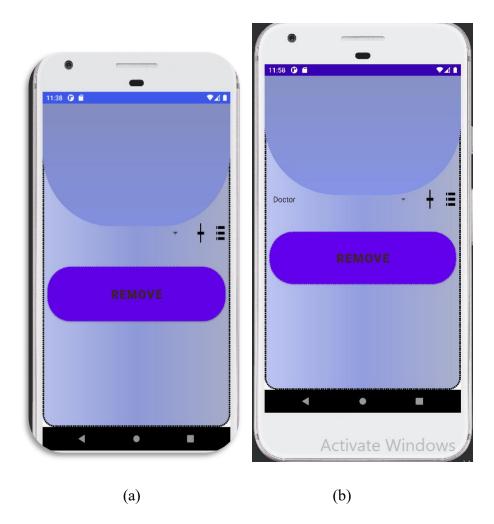

Figure 4.1: (a),(b) Admin dashboard of Complete Medical Care System

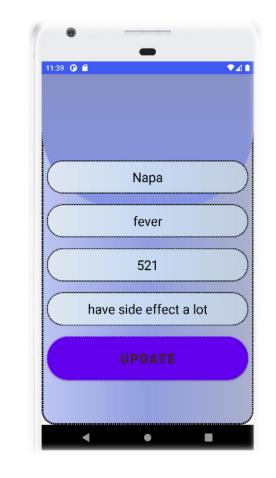

%%

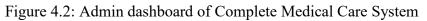

#### Java-script

HTML content can be changes by JavaScript. There are many JavaScript HTML methods one of them is get Element-By-Id (). This example applies the method to find an HTML element and changes the element content to 'Hello JavaScript'.

#### CSS

CSS is used to style our web pages, design and display size defined by device. By using CSS we can add lots of designs, colors, text-alignment, text-styles and everything that would make our system more charming.

#### XML

XML is used for layout designing. All the UI and layout of our app is designed using XML. XML helps you to design our app, how it will look, how components like buttons, text-view will placed and their styling.

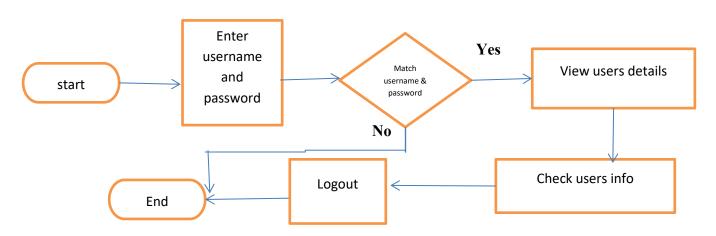

# **4.2 Interaction Design and UX**

Figure 4.3: Interaction design and UX for android application

# 4.3 Back - End Design

To develop our system, we used some special virtual ambiance to make our task easier. Implementing the project to use in actual time execution it needs a server in the system then the system will be installed. Server provided by XAMPP virtual server system is used for developing purposes. Java and MySQL support us to complete our project by using as a server. We need an android mobile phone to run our application smoothly.

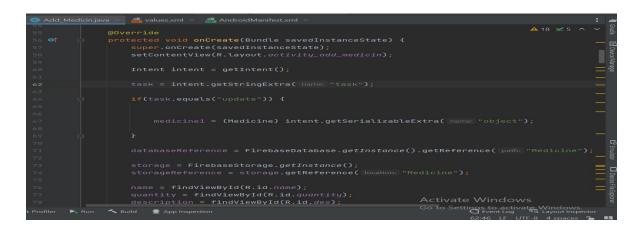

Figure 4.4: Back end code of Complete Medical Care web dashboard

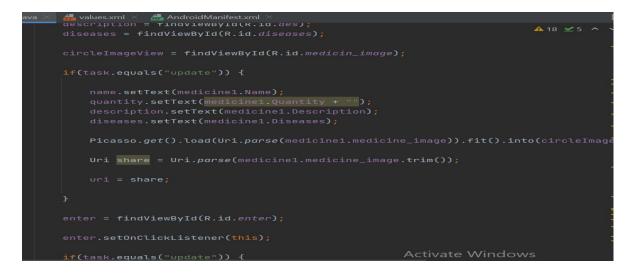

Figure 4.5: Back end code of Complete Medical Care web dashboard

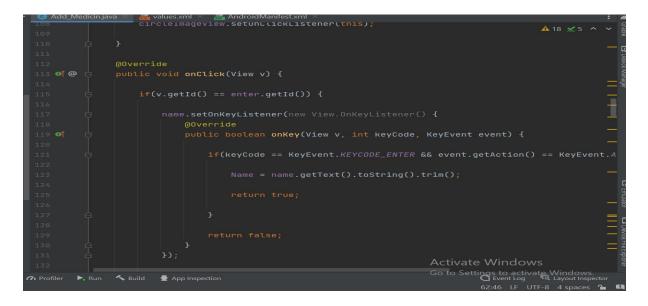

Figure 4.6: Back end code of Complete Medical Care web dashboard

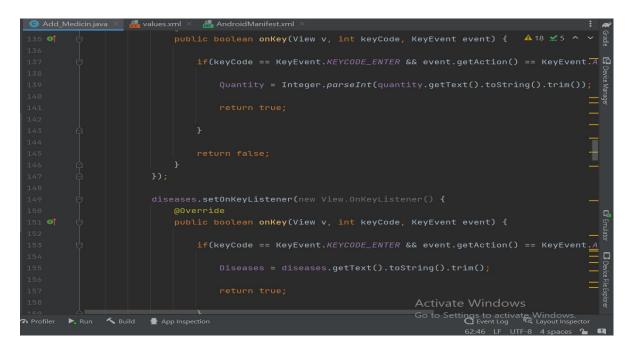

Figure 4.7: Back end code of Complete Medical Care web dashboard

# 4.4 Implementation Requirement

To develop our system, we used some special virtual ambiance to make our task easier. Implementing the project to use in actual time execution it needs a server in system then the system will be installed. Server provided by XAMPP virtual server system is used for developing purposes. Java and MySQL support us to complete our project by using it as a server. We need an android mobile phone to run our application smoothly.

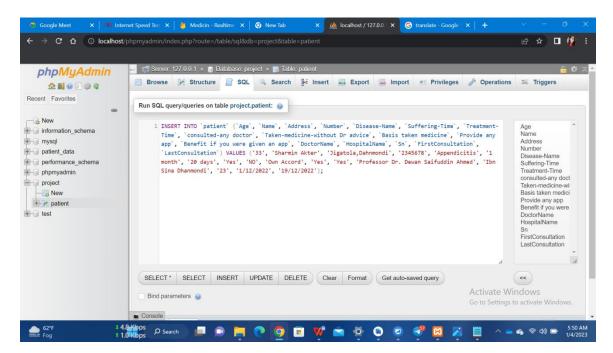

Figure 4.8: INSERT INTO database using MySQL

# Chapter 5

## Implementation

## 5.1 Implementation of database

In our system maintenance Database is the central part. Therefore, worldwide many database management systems are being used. We chose MySQL for our project. MySQL is an open source and popular database worldwide. It has become the first option for webbased applications with its safety, easy to use and performance. MySQL is the most approved for web based systems because of its open source relational database system.

Here is our database which we used as our system.

| 1 - | <b>T</b> 1 1 | •          |     | 4    | 1     |
|-----|--------------|------------|-----|------|-------|
| 17  | Tables       | 1 <b>n</b> | our | data | base  |
| 1 / | 1 40105      | 111        | our | aata | ouse. |

| -   | Serve | er: 127.0.0.1 » 🍵 Database: project | » 🔝 Table: pat | ient               | T.         |      |         |          |           |                         | ¢      | ۲. |
|-----|-------|-------------------------------------|----------------|--------------------|------------|------|---------|----------|-----------|-------------------------|--------|----|
| В   | rows  | e 📝 Structure 📄 SQL 🔍               | Search 🛃       | Insert 🔜 Expo      | rt 🗔 Imp   | oort | Privile | eges 🥜 O | perations | s 🏼 🎘 Trigge            | rs     |    |
| M   | Tabl  | e structure                         |                |                    |            |      |         |          |           |                         |        |    |
|     | #     | Name                                | Туре           | Collation          | Attributes | Null | Default | Comments | Extra     | Action                  |        |    |
|     | 1     | Age                                 | int(11)        |                    |            | Yes  | NULL    |          |           | 🥜 Change                | Drop   | M  |
|     | 2     | Name                                | varchar(255)   | utf8mb4_general_ci |            | Yes  | NULL    |          |           | 🥜 Change                | Drop   | М  |
|     | 3     | Address                             | varchar(255)   | utf8mb4_general_ci |            | Yes  | NULL    |          |           | 🥜 Change                | Orop   | М  |
|     | 4     | Number                              | int(200)       |                    |            | Yes  | NULL    |          |           | 🥜 Change                | Drop   | М  |
|     | 5     | Disease-Name                        | varchar(255)   | utf8mb4_general_ci |            | Yes  | NULL    |          |           | 🥜 Change                | Orop   | M  |
|     | 6     | Suffering-Time                      | varchar(255)   | utf8mb4_general_ci |            | Yes  | NULL    |          |           | 🥜 Change                | Orop   | М  |
|     | 7     | Treatment-Time                      | varchar(255)   | utf8mb4_general_ci |            | Yes  | NULL    |          |           | 🥜 Change                | Orop   | М  |
|     | 8     | consulted-any doctor                | varchar(255)   | utf8mb4_general_ci |            | Yes  | NULL    |          |           | -                       | Drop   | M  |
| Cor | 9     | Taken-medicine-without Dr advice    | varchar(255)   | utf8mb4_general_ci |            | Yes  | NULL    |          |           | /indows<br>t&aChange wi | 😄 Qrop | N  |

Figure 5.1: Database structure of complete Medical Care System

| - 5 | Serve  | er: 127.0.0.1 » 🍵 Da | atabase: proj | ect » 🔝 Tab | ole: patient  |             |           |            |                |          | \$     | ~  |
|-----|--------|----------------------|---------------|-------------|---------------|-------------|-----------|------------|----------------|----------|--------|----|
|     | Brows  | e 🥻 Structure        | SQL           | Search      | n 👫 Insert    | Export      | 🔜 Import  | Privileges | Operations     | 26 Trigg | ers    |    |
|     | 9      | Taken-medicine-wit   | hout Dr advi  | ce varchar  | (255) utf8mb4 | _general_ci | Yes       | NULL       |                | 🥜 Change | 😂 Drop | Mc |
|     | 10     | Basis taken medicir  | ne            | varchar     | (255) utf8mb4 | _general_ci | Yes       | NULL       |                | 🥜 Change | 😂 Drop | Mc |
|     | 11     | Provide any app      |               | varchar     | (255) utf8mb4 | _general_ci | Yes       | NULL       |                | 🥜 Change | 😂 Drop | Mc |
|     | 12     | Benefit if you were  | given an app  | varchar     | (255) utf8mb4 | _general_ci | Yes       | NULL       |                | 🥜 Change | 🤤 Drop | Mc |
|     | 13     | DoctorName           |               | varchar     | (255) utf8mb4 | _general_ci | Yes       | NULL       |                | 🥜 Change | 😂 Drop | Mc |
|     | 14     | HospitalName         |               | varchar     | (255) utf8mb4 | _general_ci | Yes       | NULL       |                | 🥜 Change | 🤤 Drop | Mc |
|     | 15     | Sn                   |               | int(11)     |               |             | Yes       | NULL       |                | 🥜 Change | Drop   | Mc |
|     | 16     | FirstConsultation    |               | text        | utf8mb4       | _general_ci | Yes       | NULL       |                | 🥜 Change | 😂 Drop | Mc |
|     | 17     | LastConsultation     |               | text        | utf8mb4       | _general_ci | Yes       | NULL       |                | 🥜 Change | 😂 Drop | Mc |
| • C | onsole | Check all With s     | selected:     | Browse      | 🥜 Change      | 😑 Drop      | 🔑 Primary | ᠾ Unique 🧧 | Go to Settings |          |        |    |

Figure 5.2: Database structure of complete Medical Care System

# 5.2 Implementation of Front -End Design

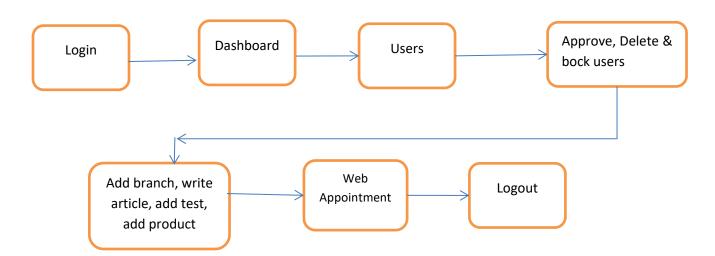

Figure 5.3: Block Diagram of complete medical care web development

# **5.3 Implementation of Interaction**

For developing a project must need to Implement of Interaction. Our project is a web based Android application in this case many resources and user activity need to interact. MySQL is used as a database. Most tasks of the system are related to data. So each time connection with the server for better Performance of Organization.

| phpMyAdmin                                                             | - 🧊   | Server: 1             | 27.0.0.1 » 🍵 Database: p          | project » 🔣 | Table: patier     | t                  |                    |                             |                                             |                                      |                       |                                              | \$ ⊼                                |
|------------------------------------------------------------------------|-------|-----------------------|-----------------------------------|-------------|-------------------|--------------------|--------------------|-----------------------------|---------------------------------------------|--------------------------------------|-----------------------|----------------------------------------------|-------------------------------------|
| 210000C                                                                | E 8   | Browse                | 🛃 Structure 🛛 🖉 SQ                | L 🔍 Sea     | rch 👫 I           | nsert 🔜            | Export 🔒           | Import 📑                    | Privileges                                  | 🥜 Operat                             | ions 26               | Triggers                                     |                                     |
| Recent Favorites                                                       | P     | rofiling [ E          | dit inline ] [ Edit ] [ Explain : | SQL][Create | PHP code ]        | [Refresh]          |                    |                             |                                             |                                      |                       |                                              |                                     |
| ∞ ⊸<br>iiiiiiiiiiiiiiiiiiiiiiiiiiiiiiiiiiii                            |       | Show a                | II   Number of rows: 25           | 5 v Fi      | Iter rows: S      | earch this tab     | le                 |                             |                                             |                                      |                       |                                              |                                     |
| H information_schema<br>H information_schema                           | Extra | options               |                                   |             |                   |                    |                    | _                           |                                             |                                      |                       |                                              |                                     |
| patient_data     performance_schema     phpmyadmin     project     Rew | Age   | Name                  | Address                           | Number      | Disease-<br>Name  | Suffering-<br>Time | Treatment-<br>Time | consulted-<br>any<br>doctor | Taken-<br>medicine-<br>without<br>Dr advice | Basis<br>taken<br>medicine           | Provide<br>any<br>app | Benefit<br>if you<br>were<br>given<br>an app | DoctorNa                            |
| i patient<br>⊢∎ test                                                   | 22    | Tanni<br>Rani<br>Saha | Dhanmondi                         | 1764443781  | fever             | 10 days            | 3 days             | No                          | yes                                         | other<br>reference                   | yes                   | yes                                          | Najrul Isla                         |
|                                                                        | 22    | Tanni<br>Rani<br>Saha | Dhanmondi                         | 1764443781  | fever             | 10 days            | 3 days             | No                          | yes                                         | other<br>reference                   | yes                   | yes                                          | Najrul Isla                         |
|                                                                        | 18    | Fahim                 | Mirpur                            | 97887654    | Cancer            | 2 Months           | 2 Months           | Yes                         | No                                          | NULL                                 | Yes                   | Yes                                          | Prof. Dr.<br>Rehana<br>Begum        |
|                                                                        |       | Safa<br>nsole un      | Mohammodpur,Tajmohol<br>road      | 98765433    | Kidney<br>Failure | 6 months           | 3 Months           | Yes                         | Yes                                         | Activate<br>Other, Sett<br>Reference |                       |                                              | lo <mark>Dr</mark> s Saraw<br>Iqbal |

Figure 5.4: Table Structure using MySQL Complete Medical Care System

| phpMyAdmin<br>ជាផ្លូខាំដុទ្ធ                                                     | n   | -              | erver: 127.0.0.    | tructure                    |                                             |                            | i Insert              | 📕 Exp                                        | ort 🔜 Impo                   | rt 🔳 Privileg                   | es , | Operations 3      | Triggers         |
|----------------------------------------------------------------------------------|-----|----------------|--------------------|-----------------------------|---------------------------------------------|----------------------------|-----------------------|----------------------------------------------|------------------------------|---------------------------------|------|-------------------|------------------|
| Recent Favorites                                                                 | 680 | n this tabl    | 6                  |                             |                                             |                            |                       |                                              |                              |                                 |      |                   |                  |
| mysql     patient_data     performance_schema     phpmyadmin     project     New |     | ffering-<br>ne | Treatment-<br>Time | consulted-<br>any<br>doctor | Taken-<br>medicine-<br>without<br>Dr advice | Basis<br>taken<br>medicine | Provide<br>any<br>app | Benefit<br>if you<br>were<br>given<br>an app | DoctorName                   | HospitalName                    | Sn   | FirstConsultation | LastConsultation |
| patient     test                                                                 |     | days           | 3 days             | No                          | yes                                         | other<br>reference         | yes                   | yes                                          | Najrul Islam                 | Square                          | 20   | 0000-00-00        | 0000-00-00       |
|                                                                                  |     | days           | 3 days             | No                          | yes                                         | other<br>reference         | yes                   | yes                                          | Najrul Islam                 | Square                          | 20   | 0000-00-00        | 0000-00-00       |
|                                                                                  |     | Nonths         | 2 Months           | Yes                         | No                                          | NULL                       | Yes                   | Yes                                          | Prof. Dr.<br>Rehana<br>Begum | Popular<br>Diagnostic<br>Center | 12   | 20/10/2022        | 30/12/2022       |
|                                                                                  |     | nonths         | 3 Months           | Yes                         | Yes                                         | Other<br>Reference         | No                    | Yes                                          | Dr. Sarawr<br>Iqbal          | Popular<br>Diagnostic<br>Center |      | Activate Wind     |                  |

Figure 5.5: Table Structure using MySQL Complete Medical Care System

## 5.4 Testing and Implementation

This Process requirement is tested by us because we don't have any Professional tester. In this case, we know very well about our features and we have written down the points of features and tested Expectation of Organization. Our project testing has been implemented. Each Developing module is working very well and Verified.

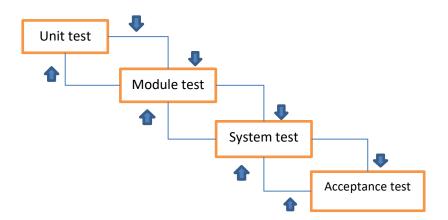

Figure 5.6: Testing and Implementation

#### **Unit Test**

In our system we tested each part to make sure that our design is correctly implemented. We ensure that each part of our system works as per requirement.

#### **Module Test**

We also tested a collection of dependent parts such as an object class, object data type and operation.

#### System Test

System testing has been carried out remarked that this system works following expectation.

#### **Acceptance Test**

Accepted test completed by customer. This system provides required output as expected by them.

## 5.5 Test Results and Reports

The report development is a major concern of our project. Firstly, our system is running well. In our testing report we have seen all expected output results. We didn't get any major problems when we test our Complete Medical care web dashboard and android application system. This report is obviously important and time saving for the Organization.

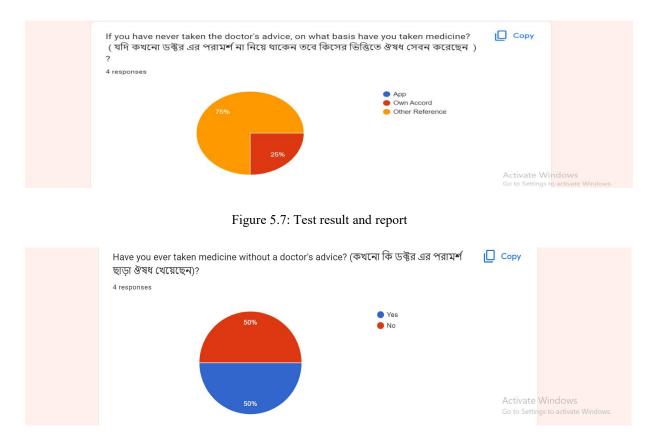

Figure 5.8 : Test result and report

# Chapter 6

# **Conclusion and Future Scope**

# 6.1 Conclusion and Discussion

Treatment is always needed for everyone. But in this sector sometimes people get harassment and do not get proper information about medicine, Doctor or Medical. We can assure that our application will be a most helpful application.

Everyone needs to be well informed and concerned about the quality of care. Our system will help their quality health care. Therefore we hope that our system will help everyone.

# 6.2 Development and Future Scope

Our project has many future opportunities. Our project is a monster project and we want to improve it so that it can be used across the country. To improve it and make it better

We need to reduce the limitations. We are planning to add more features like:

Patients can chat about sickness with their assigned doctor.Users can comment on any type of article.Medical examination fees can be provided on application.Medical examination report can be provided on application.

# **References**:

[1] Park, KeeHyun & Lim, SeungHyeon (2012) "Construction of a Medication Reminder Synchronization System based on Data Synchronization", International Journal of Bio-Science and Bio-Technology, Vol.4, No. 4, pp1-10.

[2] "Smartphone medication adherence apps: Potential benefits to patients and providers", available at: <u>http://www.ncbi.nlm.nih.gov/pmc/articles/PMC3919626/</u>

[3] Slagle, J.M. Gordon, J.S., Harris, C.E., Davison, C.L., Culpepper, D.K., Scott P. and Johnson, K.B., (2011) "MyMediHealth" Designing a next generation system for child-centered medication management", Journal of Biomedical Informatics, Vol. 43,No. 5, pp. 27-31.

[4] Becker, E. Metsis, V., Arora, R., Vinjumur, J.K., Xu, Y. and Makedon, F. (2009) "SmartDrawer: RFID- Based smart medicine drawer for assistive environments", Proc. of Pervasive technologies related to assistive anvironments, June, pp 1-8.

[5] Ammouri, S. and Bilodeau, G.A. (2008) "Face and hands detection and tracking applied to the monitoring of medication intake", Proc. of Canadian Conf. on Computer and Robot Vision, May, pp. 147-154.

[6] Batz, D. Batz, M. Lobo, N.D.V. and Shah, M. (2005) "A computer vision system for monitoring medication intake", Canadian Conf. on Computer and Robot Vision, May, pp. 362-369.

[7] Prasad, B., (2013) "Social media, health care, and social networking", Gastrointest Endosc. Vol. 77, pp 492–495.

[8] Zao, J.K., Wang, M.Y., Peihsuan, T. and Liu, J.W.S., (2010) "Smart Phone Based Medicine In-take Scheduler, Reminder and Monitor", IEEE e-Health Networking Applications and Services (Healthcom), pp 162 – 168.

[9] "Android", available at: http://www.openhandsetalliance.com/android\_overview.html

[10] Mahmood, R., Mirzaei, N. Malek, S., (2014), "EvoDroid: Segmented Evolutionary Testing of Android Apps", FSE'14, November 16–21, 2014, Hong Kong, China

[11] "Medication Adherence", available at: http://circ.ahajournals.org/content/119/23/3028.full

[12] "Healthful Reminders for Medications, Beyond an Apple a Day", available at: <u>http://www.nytimes.com/2010/09/30/technology/personaltech/30smart.html?\_r=0</u>

[13] "Thinking outside the Pillbox: A System-wide Approach to Improving Patient Medication Adherence for Chronic Disease" (2009), A NEHI Research Brief July 2009, New England Healthcare Institute.

[14] Hughes, D. A., Bagust, A. Haycox, A., and Walley, T.O.M. (2001) "The impact of non-compliance on the cost effectiveness of pharmaceuticals: a review of the literature", Health Economics, pp. 601–615.

[15] Neupert, S.D., Patterson, T.R., Davis, A.A., Allarie, J.C.: Age Differences in Daily Predictors of Forgetting to Take Medication: The Importance of Context and Cognition. Experimental Aging Researchers

[16]Chia, L.R., Schlenk, E.A., Dunbar-Jacob, J.: Effect of personal and cultural beliefs on medication adherence in the elderly. Drugs Aging 23(3), 191–202 (2006)

# **Appendix:**

package com.example.medicin;

import androidx.annotation.NonNull; import androidx.annotation.Nullable; import androidx.appcompat.app.AppCompatActivity; import android.content.ContentResolver; import android.content.Intent; import android.net.Uri; import android.os.Bundle; import android.view.KeyEvent; import android.view.View; import android.webkit.MimeTypeMap; import android.widget.Button; import android.widget.EditText; import android.widget.Toast; import com.google.android.gms.tasks.OnCompleteListener; import com.google.android.gms.tasks.OnFailureListener; import com.google.android.gms.tasks.OnSuccessListener; import com.google.android.gms.tasks.Task; import com.google.firebase.database.DatabaseReference; import com.google.firebase.database.FirebaseDatabase; import com.google.firebase.storage.FirebaseStorage;

import com.google.firebase.storage.StorageReference;

import com.google.firebase.storage.UploadTask;

import com.squareup.picasso.Picasso;

public class Add\_Medicin extends AppCompatActivity implements
View.OnClickListener {

de.hdodenhof.circleimageview.CircleImageView circleImageView;

EditText name, quantity, description, diseases;

Button enter;

String Name, Description, Diseases;

Integer Quantity;

public static final int PICK\_IMAGE = 1;

public static final int GALLERY\_REQUEST = 1;

private Uri uri = null;

DatabaseReference databaseReference;

FirebaseStorage storage;

StorageReference storageReference;

Medicine medicine1 = null;

String task;

@Override

protected void onCreate(Bundle savedInstanceState) {
 super.onCreate(savedInstanceState);
 setContentView(R.layout.activity\_add\_medicin);

Intent intent = getIntent();

task = intent.getStringExtra("task");

```
if(task.equals("update")) {
```

medicine1 = (Medicine) intent.getSerializableExtra("object");

}

databaseReference = FirebaseDatabase.getInstance().getReference("Medicine");

storage = FirebaseStorage.getInstance();
storageReference = storage.getReference("Medicine");

name = findViewById(R.id.name);

quantity = findViewById(R.id.quantity);

description = findViewById(R.id.des);

diseases = findViewById(R.id.diseases);

circleImageView = findViewById(R.id.medicin\_image);

if(task.equals("update")) {

name.setText(medicine1.Name); quantity.setText(medicine1.Quantity + ""); description.setText(medicine1.Description); diseases.setText(medicine1.Diseases);

Picasso.get().load(Uri.parse(medicine1.medicine\_image)).fit().into(circleImageView);

Uri share = Uri.parse(medicine1.medicine\_image.trim());

```
uri = share;
}
enter = findViewById(R.id.enter);
```

```
enter.setOnClickListener(this);
```

```
if(task.equals("update")) {
```

enter.setText("Update");

}

circleImageView.setOnClickListener(this);

```
}
```

```
@Override
```

```
public void onClick(View v) {
```

if(v.getId() == enter.getId()) {
 name.setOnKeyListener(new View.OnKeyListener() {
 @Override

public boolean onKey(View v, int keyCode, KeyEvent event) {

```
if(keyCode == KeyEvent.KEYCODE_ENTER && event.getAction() ==
KeyEvent.ACTION_DOWN) {
```

```
Name = name.getText().toString().trim();
return true;
}
return false;
}
});
quantity.setOnKeyListener(new View.OnKeyListener() {
```

@Override

public boolean onKey(View v, int keyCode, KeyEvent event) {

if(keyCode == KeyEvent.KEYCODE\_ENTER && event.getAction() ==
KeyEvent.ACTION\_DOWN) {

Quantity = Integer.parseInt(quantity.getText().toString().trim());

return true;

}

```
return false;
}
});
```

diseases.setOnKeyListener(new View.OnKeyListener() {

@Override

public boolean onKey(View v, int keyCode, KeyEvent event) {

```
if(keyCode == KeyEvent.KEYCODE_ENTER && event.getAction() ==
KeyEvent.ACTION_DOWN) {
```

```
Diseases = diseases.getText().toString().trim();
```

return true;

```
}
return false;
```

} });

```
description.setOnKeyListener(new View.OnKeyListener() {
```

@Override

public boolean onKey(View v, int keyCode, KeyEvent event) {

```
if(keyCode == KeyEvent.KEYCODE_ENTER && event.getAction() ==
KeyEvent.ACTION_DOWN) {
```

```
Description = description.getText().toString().trim();
       return true;
     }
     return false;
  }
});
if(Description == null) {
  Description = description.getText().toString().trim();
}
if(Diseases == null) {
  Diseases = diseases.getText().toString().trim();
}
```

if(Quantity == null) {

```
Quantity = Integer.parseInt(quantity.getText().toString().trim());
```

}

```
if(Name == null) {
```

Name = name.getText().toString().trim();

}

```
if(Name == null) {
```

```
Toast.makeText(getApplicationContext(), "Name is null", Toast.LENGTH_SHORT).show();
```

return;

}

```
if(Description == null) {
```

```
Toast.makeText(getApplicationContext(), "Description is null", Toast.LENGTH_SHORT).show();
```

return;

```
if(Quantity == null) {
```

Toast.makeText(getApplicationContext(), "Quantity is null", Toast.LENGTH\_SHORT).show();

return;

}

}

if(Diseases == null) {

Toast.makeText(getApplicationContext(), "Diseases is null", Toast.LENGTH\_SHORT).show();

return;

}

if(uri == null) {

Toast.makeText(getApplicationContext(), "select an image", Toast.LENGTH\_SHORT).show();

return;

storageReference.child(Name).putFile(uri).addOnSuccessListener(new OnSuccessListener<UploadTask.TaskSnapshot>() {

@Override

}

public void onSuccess(UploadTask.TaskSnapshot taskSnapshot) {

Toast.makeText(getApplicationContext(), "image uploaded", Toast.LENGTH\_LONG).show();

String ID = databaseReference.push().getKey();

if(task.equals("update")) {

ID = medicine1.ID;

}

Task<Uri> shared1 = taskSnapshot.getStorage().getDownloadUrl();

while (!shared1.isComplete()) {

};

Uri shared = shared1.getResult();

34

Medicine medicine = new Medicine(ID, Name, Description, Diseases, Quantity, String.valueOf(shared));

databaseReference.child(ID).setValue(medicine).addOnCompleteListener(new
OnCompleteListener<Void>() {

@Override

public void onComplete(@NonNull Task<Void> task) {

Toast.makeText(getApplicationContext(), "data is addedd", Toast.LENGTH\_LONG).show();

}

}).addOnFailureListener(new OnFailureListener() {

@Override

public void onFailure(@NonNull Exception e) {

Toast.makeText(getApplicationContext(), "Data is not addedd", Toast.LENGTH\_LONG).show();

}
});
}).addOnFailureListener(new OnFailureListener() {

@Override

public void onFailure(@NonNull Exception e) {

Toast.makeText(getApplicationContext(), "image not uploaded", Toast.LENGTH\_LONG).show();

} });

} else if(v.getId() == circleImageView.getId()) {

Intent photoPickerIntent = new Intent(Intent.ACTION\_GET\_CONTENT); photoPickerIntent.setType("image/\*");

 $startActivityForResult(photoPickerIntent, GALLERY\_REQUEST);$ 

private String getfileExtension(Uri uri)

```
{
```

}

}

String extension;

ContentResolver contentResolver = getContentResolver();

MimeTypeMap mimeTypeMap = MimeTypeMap.getSingleton();

```
extension=
mimeTypeMap.getExtensionFromMimeType(contentResolver.getType(uri));
```

```
return extension;
```

}

```
@Override
```

```
protected void onActivityResult(int requestCode, int resultCode, @Nullable Intent data) {
```

```
super.onActivityResult(requestCode, resultCode, data);
```

```
if(requestCode == GALLERY_REQUEST && resultCode==RESULT_OK && data != null){
```

```
uri = (data.getData());
```

```
Picasso.get().load(uri).fit().into(circleImageView);
```

```
//uploaded_question_name.setText((String.valueOf(uri) + getfileExtension(uri)));
```

```
.
```

}

}

```
}
```

package com.example.medicin;

import androidx.annotation.NonNull;

import androidx.appcompat.app.AppCompatActivity;

import android.content.Intent;

```
import android.os.Bundle;
```

## import android.os.Parcelable;

import android.view.View; import android.view.animation.Animation; import android.view.animation.AnimationUtils; import android.widget.AdapterView; import android.widget.ArrayAdapter; import android.widget.Button; import android.widget.ImageView; import android.widget.Spinner; import android.widget.TextView; import android.widget.Toast;

import com.google.android.gms.tasks.OnCompleteListener;
import com.google.android.gms.tasks.OnFailureListener;
import com.google.android.gms.tasks.Task;
import com.google.firebase.database.DataSnapshot;
import com.google.firebase.database.DatabaseError;
import com.google.firebase.database.DatabaseReference;
import com.google.firebase.database.FirebaseDatabase;
import com.google.firebase.database.ValueEventListener;

import java.io.Serializable; import java.util.ArrayList; import java.util.List; import java.util.Map; public class Home extends AppCompatActivity implements View.OnClickListener {

Spinner spinner;

TextView add, details;

DatabaseReference databaseReference;

Button remove;

ArrayAdapter<String> aa;

List<String> list;

Medicine medicine;

List<Medicine> medicineList;

@Override

protected void onCreate(Bundle savedInstanceState) {

super.onCreate(savedInstanceState);

setContentView(R.layout.activity\_home);

list = new ArrayList<>();

medicineList = new ArrayList<>();

databaseReference = FirebaseDatabase.getInstance().getReference("Medicine");

spinner = findViewById(R.id.spinner);

add = findViewById(R.id.add);

details = findViewById(R.id.see);

remove = findViewById(R.id.remove);

aa = new ArrayAdapter(this,android.R.layout.simple\_spinner\_item,list);
aa.setDropDownViewResource(android.R.layout.simple\_spinner\_dropdown\_item);

remove.setOnClickListener(this);

add.setOnClickListener(this);

details.setOnClickListener(this);

spinner.setOnItemSelectedListener(new AdapterView.OnItemSelectedListener() {
 @Override

public void onItemSelected(AdapterView<?> parent, View view, int position, long
id) {

if(position -  $1 \ge 0$ ) {

```
medicine = medicineList.get(position - 1);
       }
    }
    @Override
    public void onNothingSelected(AdapterView<?> parent) {
    }
  });
@Override
public void onClick(View v) {
```

```
if(v.getId() == spinner.getId()) {
```

}

} else if(v.getId() == add.getId()) {

Intent intent = new Intent(Home.this, Add Medicin.class);

intent.putExtra("task", "add");

startActivity(intent);

} else if(v.getId() == details.getId()) {

if(medicine != null) {

Intent intent = new Intent(Home.this, Add\_Medicin.class);

intent.putExtra("task", "update");

intent.putExtra("object", medicine);

Animation object

= AnimationUtils

.loadAnimation(

getApplicationContext(),

// blink file is in anim folder

R.anim.zoom);

ImageView imageView = findViewById(R.id.imaging);

imageView.setAnimation(object);

startActivity(intent);

} else {

Toast.makeText(getApplicationContext(), "please select an list", Toast.LENGTH\_LONG).show();

}

} else if(v.getId() == remove.getId()) {

if(medicine != null) {

databaseReference.child(medicine.ID).removeValue().addOnCompleteListener(new
OnCompleteListener<Void>() {

@Override

public void onComplete(@NonNull Task<Void> task) {

Toast.makeText(getApplicationContext(), "data removed", Toast.LENGTH\_LONG).show();

onStart();

43

}).addOnFailureListener(new OnFailureListener() {
 @Override

public void onFailure(@NonNull Exception e) {

Toast.makeText(getApplicationContext(), "failed to delete", Toast.LENGTH\_LONG).show();

} });

} else {

Toast.makeText(getApplicationContext(), "select a list", Toast.LENGTH\_LONG).show();

} }

@Override

protected void onStart() {

list.clear();

list.add("Medicine");

medicineList.clear();

databaseReference.addValueEventListener(new ValueEventListener() {
 @Override
 public void onDataChange(@NonNull DataSnapshot snapshot) {
}

for(DataSnapshot dataSnapshot : snapshot.getChildren()) {

//list.add(dataSnapshot.getKey());

Map<String, String> map = (Map<String, String>) dataSnapshot.getValue();

String id = map.get("id"); String name = map.get("name"); String quantity = String.valueOf(map.get("quantity")); String medicin\_image = map.get("medicine\_image"); String description = map.get("description"); String diseases = map.get("diseases"); list.add(name); medicineList.add(new Medicine(id, name, description, diseases, Integer.parseInt(quantity), medicin\_image));

```
}
     try {
       spinner.setAdapter(aa);
     } catch (Exception e) {
     }
  }
  @Override
  public void onCancelled(@NonNull DatabaseError error) {
  }
});
super.onStart();
```

}

@Override

protected void onResume() {

Animation object

= AnimationUtils

.loadAnimation(

getApplicationContext(),

// blink file is in anim folder

R.anim.zoom);

ImageView imageView = findViewById(R.id.imaging);

imageView.setAnimation(object);

super.onResume();

}

| SIMIL  | ARITY INDEX                            | <b>19%</b><br>INTERNET SOURCES | 5%<br>PUBLICATIONS | %<br>STUDENT PAPERS |
|--------|----------------------------------------|--------------------------------|--------------------|---------------------|
| PRIMAF | RY SOURCES                             |                                |                    |                     |
| 1      | dspace.daffodilvarsity.edu.bd:8080     |                                |                    | 13                  |
| 2      | ami.info.umfcluj.ro<br>Internet Source |                                |                    | 3                   |
| 3      | www.slideshare.net                     |                                |                    | 2                   |
| 4      | ijesc.org                              | 5                              |                    | _1                  |

Exclude quotesOffExclude matchesOffExclude bibliographyOff